<span id="page-0-0"></span>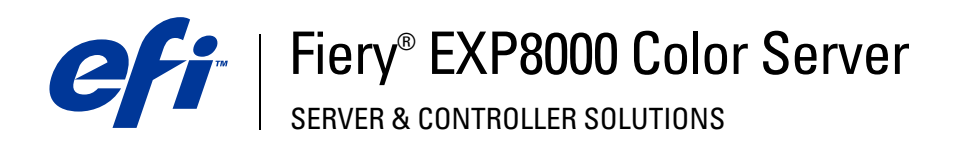

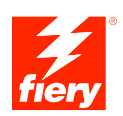

# **Stampa di dati variabili**

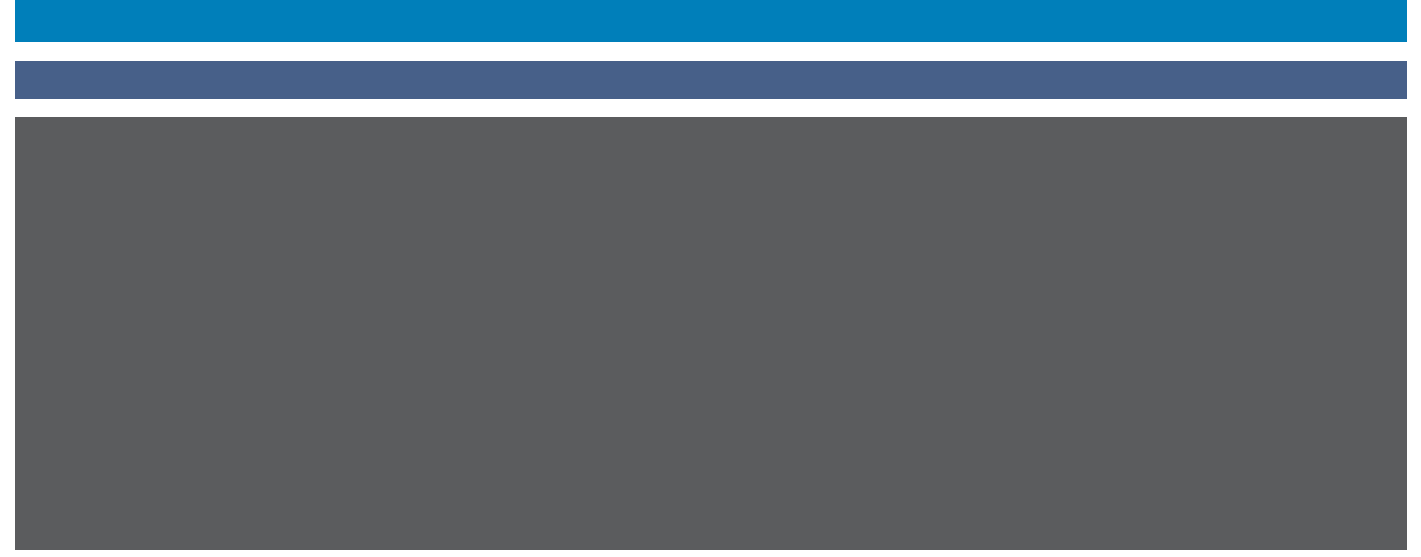

© 2005 Electronics for Imaging, Inc. Per questo prodotto, il trattamento delle informazioni contenute nella presente pubblicazione è regolato da quanto previsto in *Avvisi legali*.

45049660 16 agosto 2005

### **INDICE 3**

# **INDICE**

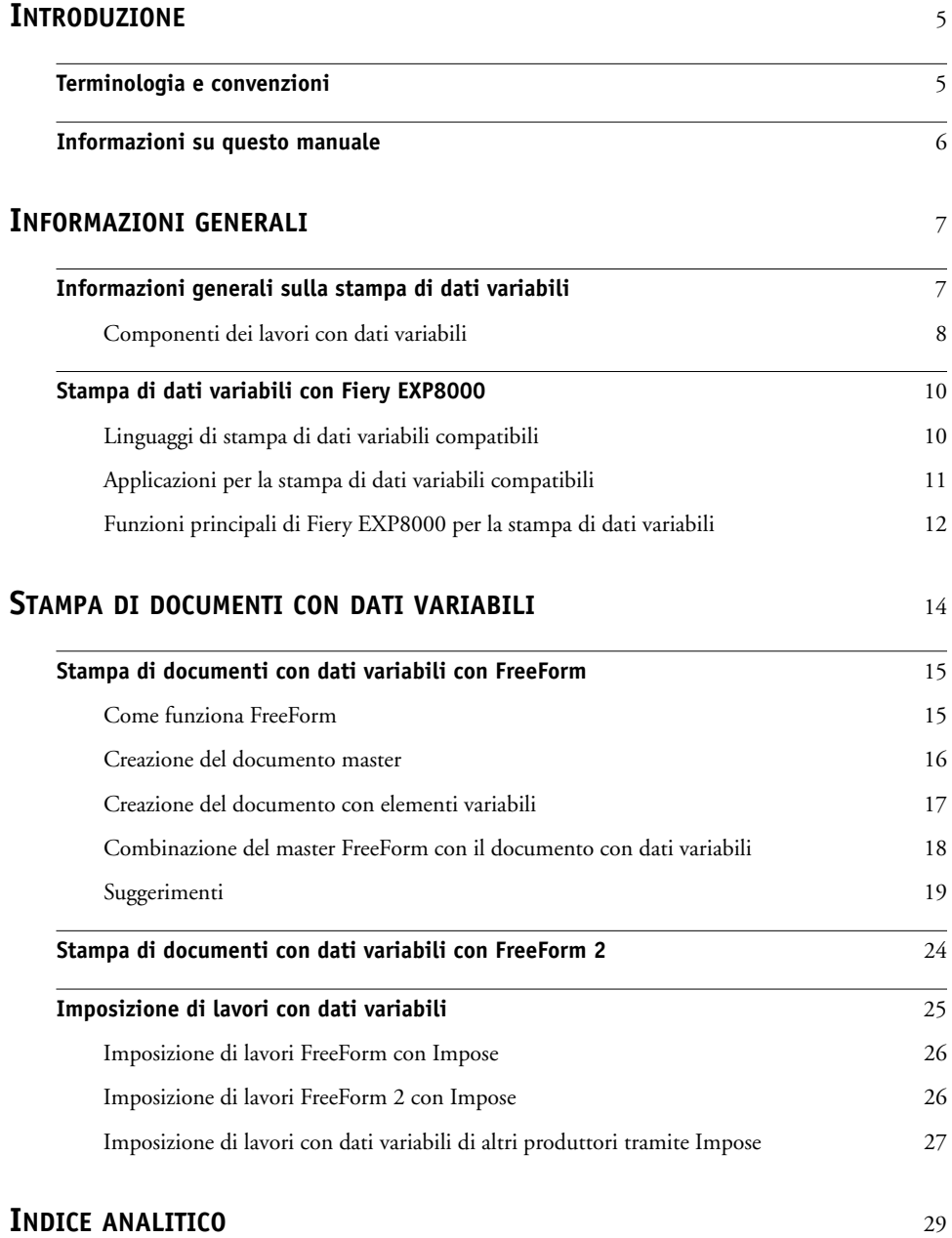

# <span id="page-4-0"></span>**INTRODUZIONE**

Questo manuale contiene alcune informazioni sulle funzioni di stampa dei dati variabili supportate da Fiery EXP8000, tra cui:

- <span id="page-4-3"></span>• Linguaggi di stampa di dati variabili compatibili, quali FreeForm e FreeForm 2
- <span id="page-4-2"></span>• Applicazioni per la stampa di dati variabili compatibili di altri produttori
- <span id="page-4-4"></span>• Imposizione di lavori FreeForm 2 con Impose

# <span id="page-4-1"></span>**Terminologia e convenzioni**

In questo manuale viene utilizzata la seguente terminologia e le seguenti convenzioni:

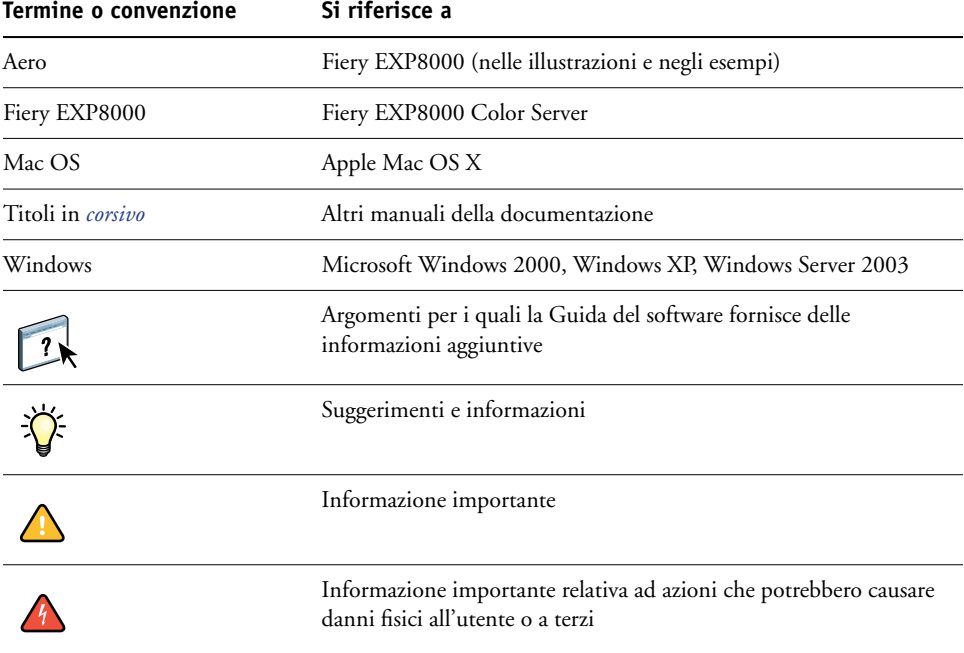

# <span id="page-5-0"></span>**Informazioni su questo manuale**

Questo manuale comprende i seguenti argomenti:

- Informazioni di base sulla stampa dei dati variabili
- Funzioni di Fiery EXP8000 supportate e linguaggi di stampa dei dati variabili compatibili
- Stampa di documenti con dati variabili usando FreeForm e FreeForm 2
- Stampa ed inoltro di lavori con dati variabili di altri produttori, ad esempio PPML (Personalized Print Markup Language) e Creo VPS (Variable Print Specification)

**NOTA:** Per informazioni dettagliate sulla stampa dei dati variabili con applicazioni di altri produttori, vedere la documentazione fornita con la relativa applicazione.

Per esempi di scenari dei flussi di lavoro più comuni di stampa dei dati variabili, vedere il manuale *[Esempi di flusso di lavoro](#page-0-0)*.

# <span id="page-6-0"></span>**INFORMAZIONI GENERALI**

Questo capitolo descrive la tecnologia di stampa dei dati variabili e i componenti supportati che consentono di creare lavori con dati variabili.

<span id="page-6-5"></span>Per la descrizione di scenari e flussi di lavoro specifici di stampa dei dati variabili, vedere il manuale *[Esempi di flusso di lavoro.](#page-0-0)*

# <span id="page-6-1"></span>**Informazioni generali sulla stampa di dati variabili**

<span id="page-6-3"></span><span id="page-6-2"></span>In genere, la stampa di dati variabili viene utilizzata per la diffusione di materiale commerciale con il sistema "direct mail" o con altri tipi di "mailing" mirati. Questo tipo di stampa richiede la combinazione di un gruppo di elementi master, che sono comuni ad una serie di copie di un documento (dati riutilizzabili), con un gruppo di elementi variabili che cambiano da una copia all'altra. Quando si usa la stampa di dati variabili, è possibile creare comunicazioni personalizzate con elementi in grado di catturare efficacemente l'attenzione del lettore.

<span id="page-6-4"></span>Un esempio potrebbe essere una brochure personalizzata che si rivolge al singolo cliente di cui figura il nome ed altri dati personali ottenuti da un database utilizzato per il marketing. La struttura di base fissa, le illustrazioni e i blocchi di testo che rimangono invariati in tutte le copie della brochure costituiscono gli elementi master; il nome del cliente ed altri dati specifici relativi al cliente costituiscono invece gli elementi variabili.

La stampa di dati variabili può essere utilizzata nella sua forma più semplice per simulare una funzione di stampa unione di base. Tuttavia, è anche possibile assemblare dinamicamente immagini, grafici, testo e altri oggetti a colori per creare documenti personalizzati di grande impatto.

La stampa di dati variabili sfrutta la tecnologia di stampa digitale in grado di personalizzare la comunicazione collegando database di contenuto per i documenti stampati ad un'unità di stampa quale la digital press. La comunicazione personalizzata prevede la creazione di regole che definiscono la scelta del contenuto da prelevare dal database e la posizione di tale contenuto nel documento.

Le due tecnologie per la stampa di dati variabili descritte di seguito definiscono il modo in cui i dati riutilizzabili vengono specificati mediante un linguaggio di stampa dei dati variabili.

<span id="page-6-6"></span>La **tecnologia basata sulle pagine** descrive i dati statici e riutilizzabili (l'elemento master) in termini di pagine intere. Ciascun elemento della pagina viene chiamato pagina master. I linguaggi basati sulle pagine sono più adatti per layout semplici e prevedibili. FreeForm è un linguaggio basato sulla pagina. Per ulteriori informazioni su FreeForm, vedere [Stampa di](#page-13-1)  [documenti con dati variabili](#page-13-1).

<span id="page-7-7"></span>La **tecnologia basata sugli elementi** descrive i dati statici e riutilizzabili in termini di elementi oppure oggetti. La tecnologia basata sugli elementi consente di usare più oggetti separati all'interno di una pagina come singoli elementi statici o elementi variabili.

<span id="page-7-5"></span>I lavori con dati variabili basati su elementi usano oggetti riutilizzabili per gli elementi variabili nel lavoro, come le immagini. Dal momento che vengono usati frequentemente, questi elementi restano memorizzati in gruppo nella cache di Fiery EXP8000. Un lavoro può contenere diversi documenti master. Per un esempio di flusso di lavoro, vedere il manuale *Esempi di flusso di lavoro.*

<span id="page-7-2"></span>PPML e Creo VPS sono tecnologie basate sugli elementi. Per ulteriori informazioni sui linguaggi PPML e Creo VPS, vedere ["Linguaggi di stampa di dati variabili compatibili" a](#page-9-1)  [pagina 10.](#page-9-1)

# <span id="page-7-0"></span>**Componenti dei lavori con dati variabili**

<span id="page-7-1"></span>Un tipico lavoro di stampa di dati variabili include i seguenti componenti principali:

• Contenuto

Il contenuto include il testo, le immagini o le fotografie posizionate nelle diverse aree del documento. È possibile creare contenuto statico o variabile mediante diverse applicazioni, quali Adobe Photoshop o Microsoft Word.

<span id="page-7-3"></span>• Database

Il database è una tabella contenente tutti gli elementi modificabili e variabili di un documento stampato, come il testo, la grafica e le fotografie. È possibile usare un database creato con le applicazioni più comuni, quali Microsoft Excel o FileMaker Pro di FileMaker, Inc.

I dati devono essere organizzati in record con dei campi (categorie) per ciascun record. Ad esempio, in un database con un elenco di persone, ad ogni record deve corrispondere una persona e i dati relativi a quella persona, quali il nome, l'indirizzo e il numero di telefono devono corrispondere a un campo.

<span id="page-7-6"></span>• Regole

Le regole, create in un'applicazione per la stampa di dati variabili, servono per specificare quale contenuto variabile utilizzare e dove posizionarlo all'interno del documento. In base a queste regole predefinite, inviate sotto forma di istruzioni di tipo "if" e "then", l'applicazione per la stampa di dati variabili preleva elementi specifici dai database per creare pagine e documenti personalizzati che contengono diversi elementi di testo e immagini per un target particolare. Ad esempio, è possibile impostare una regola che definisce la stampa di contenuto specifico per una particolare fascia di età.

• Layout

<span id="page-7-4"></span>Il layout consente di definire il design oppure l'impaginazione del documento in qualsiasi applicazione di editoria elettronica o di elaborazione testi. Il layout serve per definire lo spazio da riservare per il testo e le immagini variabili.

• Applicazioni per la stampa dei dati variabili

Le applicazioni per la stampa dei dati variabili combinano gli elementi master e i dati variabili e preparano il documento per la stampa. Con FreeForm, non è necessario usare un'applicazione per la stampa di dati variabili dedicata.

• Unità di stampa

L'unità di stampa rappresenta l'unità di destinazione che converte i file digitali in documenti stampati. Tale unità può essere una qualsiasi stampante, fotocopiatrice o macchina da stampa digitale in grado di supportare la stampa di dati variabili.

La seguente illustrazione mostra i componenti necessari per la stampa di dati variabili.

- **1 Layout**
- **2 Database**
- **3 Regole**
- **4 Contenuto**
- **5 Applicazione per i**
- **dati variabili 6 Unità di stampa**

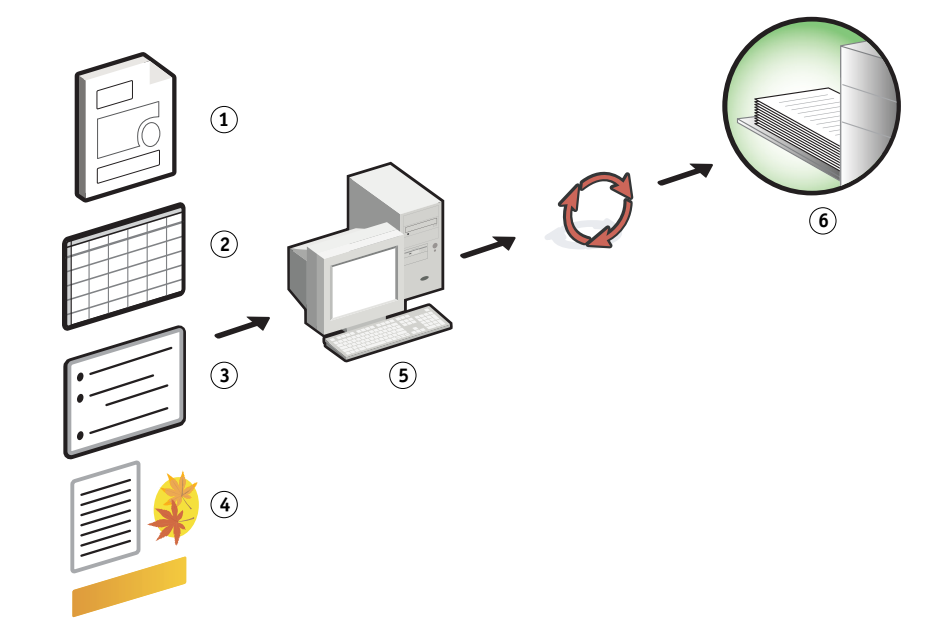

# <span id="page-9-0"></span>**Stampa di dati variabili con Fiery EXP8000**

Fiery EXP8000 combina i linguaggi per la stampa di dati variabili, le applicazioni per la stampa di dati variabili di altri produttori e le funzioni principali di Fiery EXP8000 per integrarsi in diversi flussi di lavoro già esistenti. Per ulteriori informazioni sui flussi di lavoro per la stampa di dati variabili, vedere il manuale *[Esempi di flusso di lavoro](#page-0-0)*.

## <span id="page-9-6"></span><span id="page-9-1"></span>**Linguaggi di stampa di dati variabili compatibili**

<span id="page-9-3"></span>Fiery EXP8000 è compatibile con i seguenti linguaggi di dati variabili:

• FreeForm e FreeForm 2

<span id="page-9-4"></span>FreeForm e FreeForm 2 vengono utilizzati con le soluzioni per la stampa di dati variabili. Con la tecnologia FreeForm, i dati riutilizzabili vengono elaborati (RIP) solo una volta, consentendo alla digital press di stampare più velocemente.

<span id="page-9-2"></span>FreeForm supporta la creazione di elementi master e dati variabili da qualsiasi applicazione o piattaforma. All'interno dell'applicazione, viene assegnato alla pagina master un numero da 1 a 100. Le opzioni FreeForm si trovano nel driver, nelle applicazioni per la gestione dei lavori e in Hot Folders. Per ulteriori informazioni su FreeForm, vedere [Stampa di](#page-13-1)  [documenti con dati variabili.](#page-13-1)

FreeForm 2 espande la tecnologia FreeForm consentendo di definire le condizioni e le regole relative alle pagine per la stampa di un lavoro contenente più pagine master. Consente inoltre di definire i limiti di ciascun record nel flusso di dati, ovvero di definire l'inizio e la fine di ciascun record. A differenza di FreeForm, FreeForm 2 necessita di un'applicazione per la stampa dei dati variabili (ad esempio PrintShop Mail-versione Fiery) che supporta in modo specifico FreeForm 2. Per ulteriori informazioni su FreeForm 2, vedere [Stampa di documenti con dati variabili.](#page-13-1)

<span id="page-9-5"></span>• Personalized Print Markup Language (PPML) versione 2.1

PPML, un linguaggio basato su XML sviluppato da PODi, viene considerato uno standard industriale. PPML consente alla digital press di conservare in memoria gli elementi di testo e grafica per riutilizzarli quando necessario, velocizzando in questo modo la stampa di dati variabili.

Fiery EXP8000 accetta i lavori PPML con compressione zip o senza. Per stampare documenti nel formato PPML, usare un software applicativo di terzi che sia compatibile con il formato PPML, come Pageflex Persona-versione Fiery. Inviare il lavoro PPML a Fiery EXP8000 o trasferire il file PPML con Command WorkStation o Hot Folders.

• Creo Variable Print Specification (VPS)

Creo VPS è un'estensione del linguaggio PostScript sviluppato da Creo. Un file Creo VPS consiste di una sezione Header e una sezione Booklet. La sezione Header contiene gli oggetti globali per l'intero lavoro. La sezione Booklet contiene una copia del documento personalizzato. Gli elementi della pagina sono oggetti riutilizzabili come definito nel formato Creo VPS. Tutti gli elementi della pagina devono essere inclusi all'interno del file Creo VPS.

<span id="page-10-1"></span>Per stampare, è necessario disporre di un'applicazione in grado di generare il flusso di dati Creo VPS, come Atlas PrintShop Mail o Creo Darwin Desktop. È possibile anche trasferire il file Creo VPS con Command WorkStation o Hot Folders.

<span id="page-10-3"></span>• Xerox Variable Data Intelligent PostScript Printware (VIPP)

VIPP è un linguaggio di descrizione della pagina proprietario sviluppato da Xerox.

Per stampare i documenti in formato Xerox VIPP, usare un'applicazione software di terzi compatibile con il formato Xerox VIPP. Inviare il lavoro Xerox VIPP oppure trasferire il file Xerox VIPP tramite Command WorkStation o Hot Folders.

# <span id="page-10-0"></span>**Applicazioni per la stampa di dati variabili compatibili**

Pageflex Persona-versione Fiery e Atlas PrintShop Mail-versione Fiery sono strumenti molto diffusi per l'authoring dei dati variabili compatibili con Fiery EXP8000.

#### <span id="page-10-2"></span>**Pageflex Persona-versione Fiery**

Pageflex Persona-versione Fiery è un'applicazione per la creazione di contenuto variabile che supporta i formati PPML e PostScript. Utilizza PPML per memorizzare e riutilizzare gli elementi con dati variabili.

Pageflex Persona-versione Fiery consente di:

- Creare regole che determinano la scelta del contenuto e la posizione dello stesso sulla pagina per personalizzare ulteriormente il lavoro.
- Creare un layout per il documento generando i contenitori di immagini e testo.
- Adattare le pagine al contenuto, piuttosto che il contenuto alle pagine, utilizzando contenitori flessibili di cui è possibile modificare dimensioni e posizione a seconda delle dimensioni delle immagini e della lunghezza del testo.

Per ulteriori informazioni su Pageflex Persona, vedere la documentazione fornita con l'applicazione.

#### <span id="page-11-1"></span>**Atlas PrintShop Mail-versione Fiery**

Atlas PrintShop Mail-versione Fiery, un'applicazione per la stampa di dati variabili che supporta FreeForm, FreeForm 2 e PostScript, è compatibile con i formati PPML e Creo VPS.

Atlas PrintShop Mail-versione Fiery consente di:

- Creare regole che determinano la scelta del contenuto variabile da posizionare su una pagina.
- Integrare i dati prelevati dal database nel layout di un documento mediante trascinamento (drag & drop) dei campi del database.
- Creare il documento con elementi master e variabili in qualsiasi applicazione grafica o di impaginazione e usare un qualsiasi formato per il database.

Per ulteriori informazioni su Atlas PrintShop Mail-versione Fiery, vedere la documentazione fornita con l'applicazione.

# <span id="page-11-0"></span>**Funzioni principali di Fiery EXP8000 per la stampa di dati variabili**

Dal momento che le funzioni principali di Fiery EXP8000, quali Supporti misti e Impose, supportano la stampa di dati variabili, è possibile creare layout personalizzati e applicare le diverse opzioni per la definizione dei supporti e la finitura ai lavori con dati variabili. È inoltre possibile gestire gli oggetti riutilizzabili di un lavoro con dati variabili mediante Resource Manager.

#### <span id="page-11-3"></span><span id="page-11-2"></span>**Impose per l'imposizione di lavori con dati variabili**

Fiery EXP8000 è in grado di eseguire l'imposizione di lavori con dati variabili usando Impose che supporta i seguenti linguaggi per la stampa di dati variabili:

- Lavori con dati variabili FreeForm e FreeForm 2
- PPML
- Creo VPS
- Xerox VIPP

Per informazioni sull'imposizione di un lavoro con dati variabili, vedere ["Imposizione di lavori](#page-25-2)  [FreeForm con Impose" a pagina 26](#page-25-2).

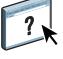

Per ulteriori informazioni sui layout di imposizione, vedere la Guida di Command WorkStation.

#### <span id="page-12-0"></span>**Hot Folders per l'imposizione di lavori con dati variabili**

È possibile eseguire l'imposizione di un lavoro con dati variabili utilizzando Hot Folders quando il lavoro viene inviato a Fiery EXP8000. È necessario configurare un modello appropriato di imposizione per la stampa di dati variabili per la cartella automatica specifica all'interno dell'applicazione Hot Folders.

<span id="page-12-1"></span>Per informazioni sull'imposizione di un lavoro con dati variabili con Hot Folders, vedere la Guida di Hot Folders. Per informazioni sulle opzioni di imposizione per la stampa di dati variabili, vedere la Guida di Command WorkStation.

#### <span id="page-12-4"></span>**Supporti misti per la stampa di dati variabili**

È possibile applicare le impostazioni di Supporti misti a tutti i lavori di stampa con dati variabili, inclusi i lavori impostati con dati variabili. Quando si usa la funzione Supporti misti, Fiery EXP8000 considera ciascun record di dati variabili come lavoro separato. Per un lavoro con dati variabili non impostato, le impostazioni di Supporti misti vengono applicate a tutti i record del lavoro con dati variabili. Per un lavoro con dati variabili impostato, le impostazioni di Supporti misti vengono applicate ai diversi set del lavoro con dati variabili.

<span id="page-12-5"></span>Per un esempio di flusso di lavoro con dati variabili e la funzione Supporti misti, vedere il manuale *Esempi di flusso di lavoro*. Per informazioni sull'impostazione della funzione Supporti misti per un lavoro, vedere il manuale *Programmi di utilità.*

#### <span id="page-12-3"></span><span id="page-12-2"></span>**Resource Manager**

Gli oggetti riutilizzabili sono immagini che è necessario trasferire su Fiery EXP8000 per i lavori che contengono elementi variabili. Questi oggetti riutilizzabili sono conservati come un unico gruppo nella cache di Fiery EXP8000.

Resource Manager consente di gestire lo spazio sul disco di Fiery EXP8000 in quanto consente di visualizzare l'elenco degli oggetti riutilizzabili e di cancellarli o conservarli per utilizzarli nei futuri lavori con dati variabili. Resource Manager è compatibile con i seguenti linguaggi di stampa dei dati variabili:

- FreeForm e FreeForm 2
- PPML
- Creo VPS
- Xerox VIPP

 $\overline{\ }$ 

Per ulteriori informazioni sull'uso di Resource Manager, vedere la Guida di Resource Manager.

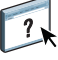

# <span id="page-13-1"></span><span id="page-13-0"></span>**STAMPA DI DOCUMENTI CON DATI VARIABILI**

Con la tecnologia FreeForm, è possibile usare le opzioni di stampa per definire i documenti master ed assegnarli ai lavori con dati variabili inviati su Fiery EXP8000.

Questo capitolo spiega come effettuare le seguenti operazioni:

- Stampare documenti con FreeForm
- Creare un documento con elementi master e dati variabili
- Stampare i documenti con FreeForm 2 utilizzando l'applicazione per la stampa di dati variabili di un altro produttore
- Stampare altri formati di dati variabili
- Eseguire l'imposizione di un lavoro con dati variabili

<span id="page-14-0"></span>È possibile usare FreeForm per stampare documenti con dati variabili. Questa sezione fornisce informazioni generali su FreeForm e spiega come creare e combinare gli elementi master e quelli variabili. Alla fine della sezione vengono riportati alcuni suggerimenti ed istruzioni.

## <span id="page-14-4"></span><span id="page-14-3"></span><span id="page-14-1"></span>**Come funziona FreeForm**

Con FreeForm, i dati master relativi al lavoro possono essere inviati a Fiery EXP8000 e rasterizzati separatamente dai dati variabili. I dati raster vengono memorizzati su Fiery EXP8000 in forma rasterizzata come master FreeForm e possono essere utilizzati ogni volta che lo si desidera con più set di dati variabili. Poiché il lavoro master FreeForm viene pre-elaborato (RIP) e memorizzato su Fiery EXP8000, il tempo di elaborazione (RIP) dei lavori di stampa contenenti dati variabili sarà solo il tempo di elaborazione (RIP) dei dati variabili.

I master FreeForm possono essere utilizzati per qualsiasi tipo di dati contenenti elementi fissi, che possono essere combinati con dati differenti di volta in volta. Ad esempio, è possibile memorizzare un modello di intestazione di una lettera come master FreeForm e utilizzarlo più volte come struttura di base fissa per lettere con contenuti differenti (dati contenenti elementi variabili).

FreeForm consente di creare il documento master e il documento con elementi variabili da qualsiasi tipo di applicazione. I due documenti possono essere creati usando applicazioni o piattaforme diverse. Per creare il documento master che contiene gli elementi non variabili è possibile utilizzare un'applicazione di impaginazione o di grafica. Per creare il documento con gli elementi variabili, è possibile usare un programma di elaborazione testi che abbia la funzione di inserimento degli indirizzi, un'applicazione di impaginazione che supporti lo scripting o un'applicazione di database.

<span id="page-14-5"></span><span id="page-14-2"></span>Le funzioni FreeForm vengono eseguite con le opzioni di stampa Crea master e Usa master. Tali opzioni possono essere impostate nel driver di stampa quando si invia un lavoro oppure è possibile fornire all'operatore le istruzioni necessarie per impostarle con la finestra per sovrascrivere le impostazioni di Command WorkStation o Hot Folders. Una volta che il documento master è stato elaborato (RIP), viene visualizzato nell'area FreeForm di Command WorkStation. È inoltre possibile usare Command WorkStation per monitorare e gestire tutti i master FreeForm memorizzati su Fiery EXP8000.

Per ulteriori informazioni, vedere la Guida di Command WorkStation.

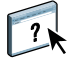

# <span id="page-15-2"></span><span id="page-15-0"></span>**Creazione del documento master**

Per utilizzare FreeForm, è necessario creare un documento contenente gli elementi master e un documento con gli elementi variabili. Ciò comporta la creazione di un layout per il documento combinato e per gli elementi stessi. In un'applicazione di impaginazione o di grafica, gli elementi master (testo e grafica che rimangono invariati) devono essere disposti su una o più pagine, lasciando lo spazio per gli elementi variabili.

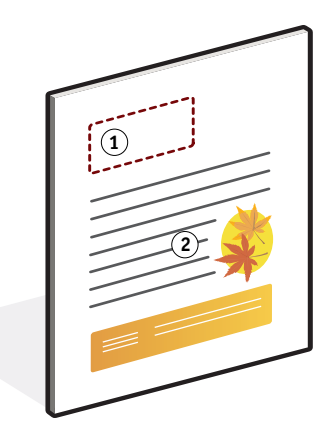

Dopo aver creato il documento contenente gli elementi master, è necessario stamparlo su Fiery EXP8000 e specificare che da quel lavoro deve essere creato un master FreeForm (vedere [pagina 21](#page-20-0)).

<span id="page-15-1"></span>**NOTA:** Sebbene Fiery EXP8000 possa memorizzare fino a 100 master FreeForm, l'interfaccia del driver di stampa consente di selezionare solo un numero compreso tra 1 e 15. Per creare un master FreeForm con un numero superiore a 15, l'operatore deve creare il documento master ed elaborare (RIP) il lavoro da Command WorkStation.

### **Documento master**

- **1 Spazio per gli elementi variabili**
- **2 Elementi master non variabili 1**

# <span id="page-16-1"></span><span id="page-16-0"></span>**Creazione del documento con elementi variabili**

Per creare il documento con gli elementi variabili, è possibile usare un programma di elaborazione testi con la funzione di inserimento degli indirizzi, un'applicazione di database o un'applicazione di impaginazione che supporti lo scripting. In tutti i casi, le informazioni vengono prese da un elenco o da un database e fuse in un documento già esistente, configurato per accettare le informazioni. Ciascuna applicazione ha opzioni di controllo differenti per questa funzione. Per informazioni dettagliate, vedere la documentazione fornita con l'applicazione. Per aggiungere al documento con elementi master gli elementi variabili, è necessario formattarli in modo che siano conformi al layout del documento contenente gli elementi master. Per fare ciò, è possibile creare un documento con la corretta formattazione per poi aggiungere i dati variabili nei punti appropriati.

**NOTA:** Il documento con elementi variabili deve avere lo stesso numero di pagine del documento master. Ad esempio, se il record di un documento master è di quattro pagine, tutti i documenti con elementi variabili dovranno avere un record di quattro pagine. Se necessario, aggiungere pagine vuote all'ultimo record del documento con elementi variabili.

**Documento con elementi variabili**

**1 Elemento variabile 1**

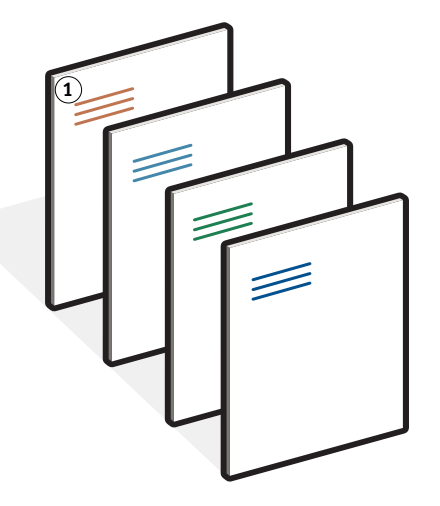

Dopo aver creato il documento con dati variabili, stamparlo su Fiery EXP8000 e specificare che deve essere combinato con il master FreeForm corrispondente (vedere [pagina 21\)](#page-20-1).

# <span id="page-17-0"></span>**Combinazione del master FreeForm con il documento con dati variabili**

Quando il documento con dati variabili viene stampato su Fiery EXP8000, il master FreeForm creato dal documento con elementi master viene specificato con l'opzione di stampa Usa master. Fiery EXP8000 combina i dati raster del documento con dati variabili con il master FreeForm pre-elaborato (RIP), creando un nuovo file di dati raster. Il file raster generato mediante fusione può essere controllato sullo schermo (prima di essere stampato) nelle finestre Anteprima di Command WorkStation.

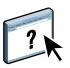

Per ulteriori informazioni sulla verifica software e le finestre di anteprima di Command WorkStation, vedere la Guida di Command WorkStation.

Un documento master può includere più di una pagina. Quando si stampa un documento con dati variabili e si specifica un master FreeForm formato da più pagine, le pagine con elementi variabili vengono combinate con le pagine con elementi master in modo ciclico. Il seguente esempio descrive come un documento con elementi variabili viene combinato con un documento master a due pagine.

**Documento generato mediante la combinazione degli elementi fissi e quelli variabili**

Le pagine 1 e 2 del documento variabile vengono combinate rispettivamente con le pagine 1 e 2 del documento master. Quindi il ciclo delle pagine master ricomincia e le pagine 3 e 4 del documento con elementi variabili vengono di nuovo combinate rispettivamente con le pagine 1 e 2 del documento master. Questo ciclo continua per ogni successivo set di pagine del documento variabile.

**Documento generato mediante la combinazione degli elementi fissi e quelli variabili**

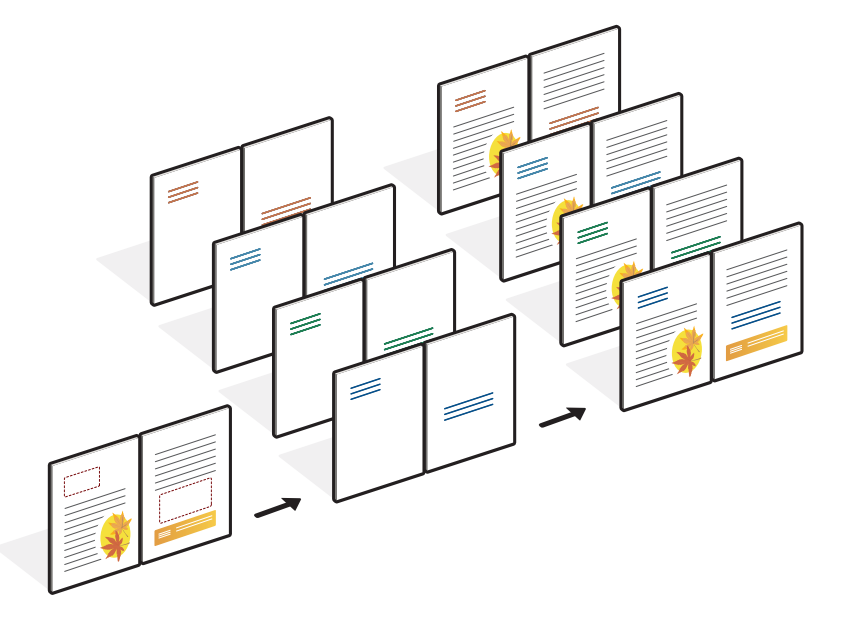

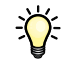

## <span id="page-18-0"></span>**Suggerimenti**

In questa sezione vengono forniti dei suggerimenti utili per stampare correttamente i lavori con dati variabili.

• Rivolgersi all'amministratore o all'operatore per sapere in che modo vengono assegnati i numeri dei master FreeForm.

Se la stampa con FreeForm viene utilizzata da un gran numero di utenti della stessa rete, è possibile assegnare dei numeri o una serie di numeri di master FreeForm a utenti o gruppi specifici. Come impostazioni delle opzioni di stampa, gli utenti possono selezionare solo i numeri da 1 a 15. L'operatore può però sovrascrivere i numeri di master FreeForm e riassegnare nuovi numeri, superiori a 15, da Command WorkStation. Per evitare potenziali conflitti nell'uso dei numeri dei master FreeForm è comunque consigliabile affidare il compito di assegnare tutti i numeri all'operatore.

• Non inviare i lavori di stampa con dati variabili sul collegamento diretto tramite Command WorkStation.

Se si invia un lavoro con dati variabili sul collegamento diretto, il lavoro non verrà elaborato.

• Utilizzare i campi relativi all'immissione delle note e delle istruzioni per comunicare all'operatore le istruzioni relative al lavoro da stampare.

Per creare o usare un numero di master FreeForm superiore a 15, questi campi possono essere utilizzati per comunicare all'operatore che l'impostazione del lavoro appropriata (Crea master o Usa master) deve essere sovrascritta e il lavoro deve essere elaborato (RIP) da Command WorkStation.

• Assegnare ai lavori nomi univoci e descrittivi.

Sia l'utente che l'operatore devono essere in grado di identificare facilmente i lavori quando nelle code sono presenti molti lavori, i numeri dei master FreeForm sono stati riassegnati o si desidera fare riferimento ad un altro lavoro nei campi relativi all'immissione delle note e delle istruzioni.

• Tenere in considerazione le restrizioni sull'impostazione delle opzioni di stampa quando si usa FreeForm.

<span id="page-19-0"></span>Per ulteriori informazioni su queste restrizioni, vedere il manuale *[Opzioni di stampa](#page-0-0)*.

• Le impostazioni del documento master e del documento con dati variabili per le opzioni qui di seguito riportate devono essere uguali:

Modo colore (Mac OS) o Modo di stampa (Windows) Combina separazioni Fronte-retro Orientamento Formato pagina Modo graffatura

- Le seguenti impostazioni del documento con dati variabili sovrascriveranno le impostazioni corrispondenti del documento master:
	- Tipo di supporti Ordine pagine Alimentazione

Quando si stampano i dati variabili non è possibile utilizzare le seguenti impostazioni per le opzioni di stampa:

• Combina separazioni su Sì

Per ulteriori informazioni, vedere il manuale *[Opzioni di stampa.](#page-0-0)*

#### <span id="page-20-0"></span>**PER STAMPARE DOCUMENTI CON DATI VARIABILI CON FREEFORM**

#### **1 Creare un documento master.**

L'esempio sotto riportato mostra una pagina di un documento con elementi master per una brochure pieghevole a tre creata con un'applicazione di impaginazione.

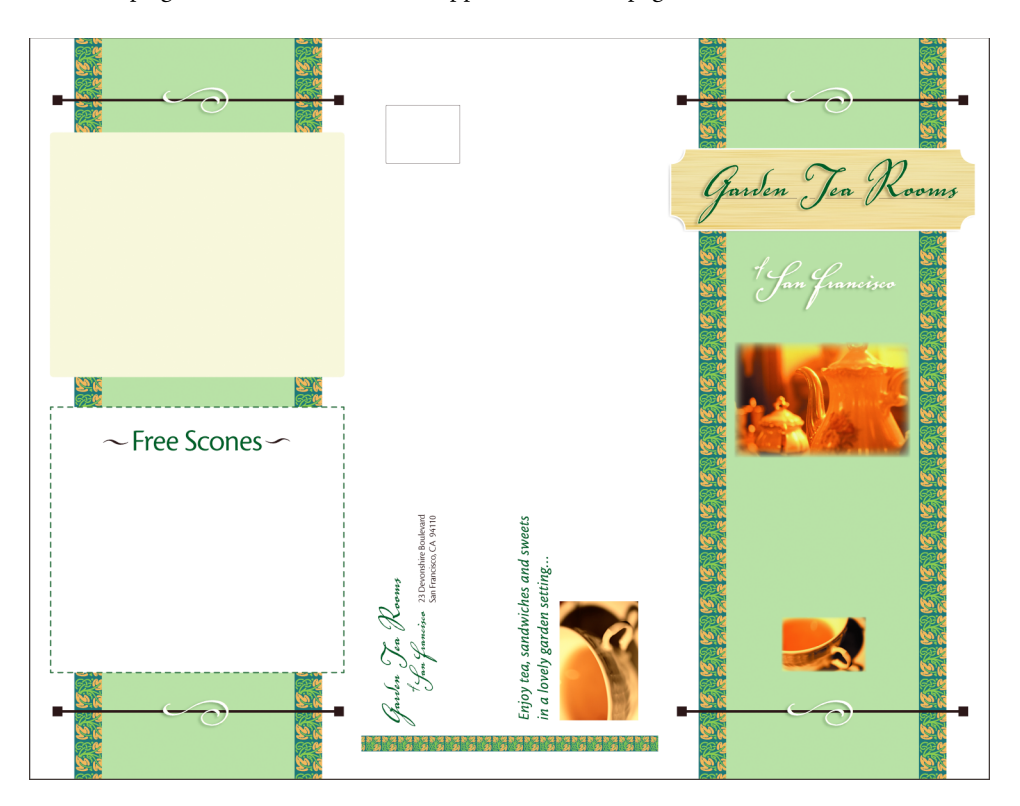

**2 Stampare il documento master su Fiery EXP8000 con l'opzione di stampa Crea master impostata su uno dei numeri disponibili per i master FreeForm (da 1 a 15).**

È anche possibile impostare l'opzione Crea master su No e comunicare all'operatore di utilizzare la finestra per sovrascrivere le impostazioni di Command WorkStation per creare un master FreeForm da questo lavoro.

<span id="page-20-1"></span>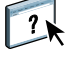

Per ulteriori informazioni sull'uso di Command WorkStation, vedere la Guida di Command WorkStation.

Per stampare il master FreeForm una volta che il file viene inviato a Fiery EXP8000 per controllarlo, abilitare la funzione Stampa master (vedere il manuale *Opzioni di stampa*).

#### **3 Creare il documento con elementi variabili.**

È possibile creare il documento con gli elementi variabili usando un file, un'applicazione o una piattaforma diversi da quelli utilizzati per creare il documento con elementi master, anche se alcune opzioni di stampa devono essere uguali (per i dettagli, vedere [pagina 20](#page-19-0)).

L'esempio sotto riportato mostra una pagina del documento con dati variabili di una brochure pieghevole a tre. I dati di questo documento possono essere molto semplici, come nome e indirizzo, o molto complessi, come la grafica a colori e gli elementi fotografici.

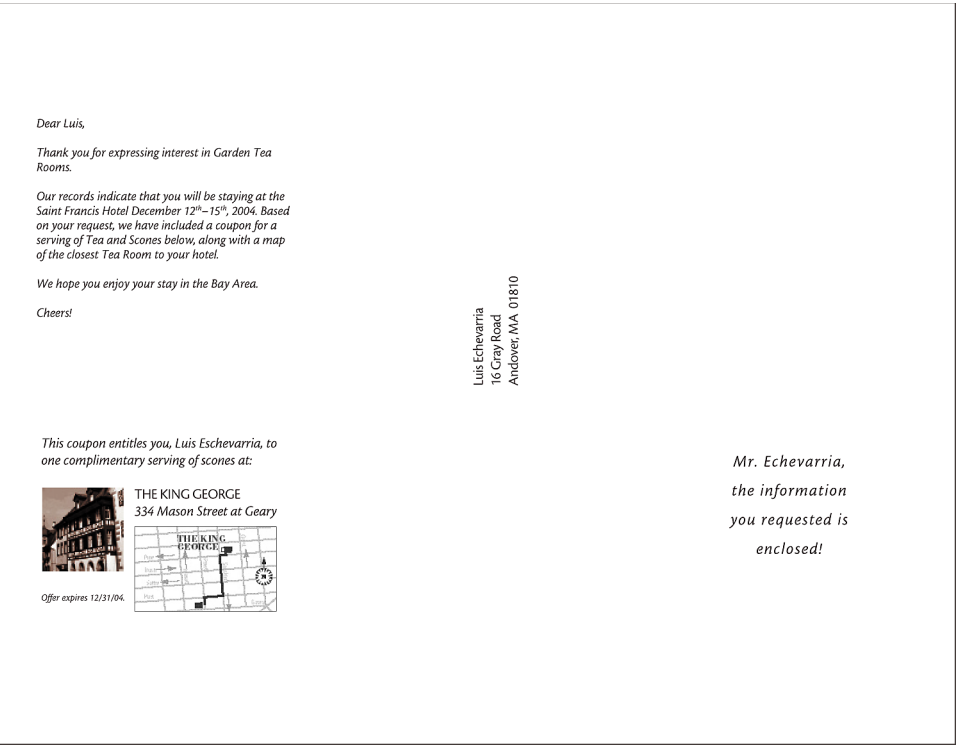

**NOTA:** Per eseguire l'imposizione del lavoro, vedere ["Imposizione di lavori FreeForm con](#page-25-0)  [Impose" a pagina 26.](#page-25-0)

**4 Stampare il documento con gli elementi variabili su Fiery EXP8000 con l'opzione di stampa Usa master impostata sul numero di master FreeForm appropriato.**

Il numero di master FreeForm può essere il numero impostato dall'utente quando ha inviato il documento con elementi master oppure può essere assegnato dall'operatore.

Per visualizzare in anteprima la pagina master, fare clic su Anteprima master per generare un'immagine a bassa risoluzione della pagina master.

I numeri assegnati ai master FreeForm possono essere sovrascritti da Command WorkStation. Rivolgersi all'operatore per accertarsi che il numero di master FreeForm specificato sia quello corretto per il master FreeForm che si desidera utilizzare.

Per controllare il lavoro prima di stamparlo, chiedere all'operatore di elaborarlo e tenerlo in attesa in modo da poterne visualizzare l'anteprima da Command WorkStation.

L'esempio sottoriportato mostra la combinazione del master FreeForm con il documento con i dati variabili. I dati variabili vengono sovrapposti a quelli del documento master.

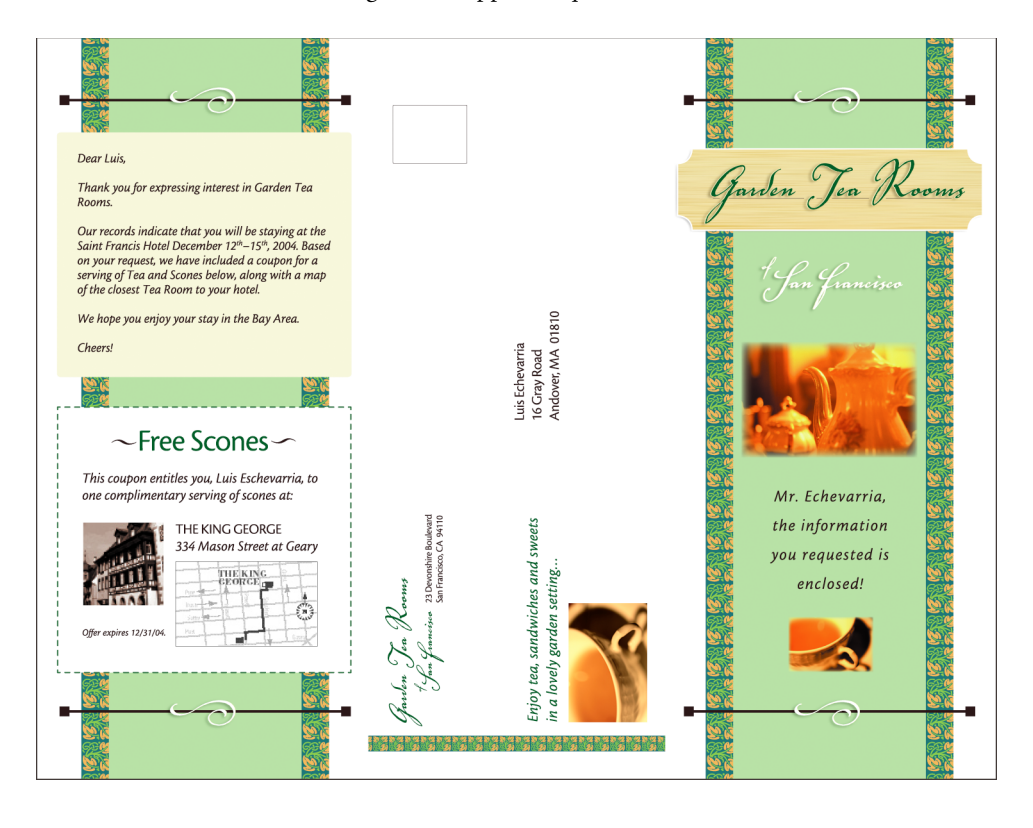

<span id="page-23-3"></span><span id="page-23-1"></span><span id="page-23-0"></span>FreeForm 2 espande le funzioni di FreeForm. FreeForm 2 necessita dell'applicazione di un altro produttore per la stampa dei dati variabili che supporti FreeForm 2, come PrintShop Mail-versione Fiery. Grazie all'uso combinato dell'applicazione di terzi e di FreeForm 2, è possibile creare più documenti master ottenendo un maggior livello di personalizzazione dei propri documenti. È possibile comunque usare un qualsiasi documento master creato in un'altra applicazione, quindi usare l'applicazione di un altro produttore in grado di supportare FreeForm 2, come PrintShop Mail-versione Fiery, per combinare i dati relativi al design e al database.

FreeForm 2 e l'applicazione di terzi consentono di specificare le condizioni relative alle pagine, che determinano le regole per ciascuna pagina master. Tali regole, descritte in ciascuna pagina master mediante istruzioni "if" e "then", consentono di saltare o stampare le pagine contenute in un file master. Per ulteriori informazioni sulla creazione delle condizioni delle pagine, vedere la documentazione fornita con le applicazioni per la stampa dei dati variabili di altri produttori.

FreeForm 2 fornisce inoltre un'opzione che consente di cancellare un master FreeForm dal disco fisso di Fiery EXP8000 dopo che il corrispondente lavoro con elementi variabili è stato elaborato (RIP) e stampato senza problemi. È possibile impostare questa funzione in un'applicazione di un altro produttore che supporti la cancellazione dei master FreeForm. Per ulteriori informazioni sull'eliminazione dei master FreeForm, vedere la documentazione fornita con l'applicazione di stampa di terzi.

#### **PER STAMPARE UN LAVORO CON DATI VARIABILI MEDIANTE FREEFORM 2**

**1 Aprire il documento usando l'applicazione di un altro produttore per la stampa dei dati variabili che supporti FreeForm 2, come PrintShop Mail-versione Fiery.**

**NOTA:** Per eseguire l'imposizione del lavoro, vedere ["Imposizione di lavori FreeForm 2 con](#page-25-1)  [Impose" a pagina 26.](#page-25-1)

**2 Selezionare FreeForm 2 quando si invia il documento con dati variabili.**

Tramite l'applicazione di un altro produttore, è possibile utilizzare le funzioni di FreeForm 2 che consentono di assegnare una determinata pagina di un master FreeForm a ciascuna pagina del documento con dati variabili.

Per ulteriori informazioni su come creare o stampare lavori con dati variabili, vedere la documentazione fornita con l'applicazione di terzi.

#### **3 Stampare il documento.**

Quando si invia a Fiery EXP8000 un lavoro PPML o Creo VPS che deve includere risorse esterne, Fiery EXP8000 cerca automaticamente le immagini globali mediante il percorso di ricerca dei file impostato durante la configurazione. Per ulteriori informazioni, vedere il manuale *Configurazione e impostazione*.

<span id="page-23-2"></span>Se si conosce il percorso, è anche possibile cercare le risorse esterne per ogni singolo lavoro. Prima di stampare il lavoro, indicare il percorso di ricerca dei file.

**PER CERCARE LE RISORSE ESTERNE PER I LAVORI CREO VPS O PPML CON IL PERCORSO DI RICERCA DEI FILE**

- **1 Trasferire il lavoro Creo VPS o PPML su Fiery EXP8000 tramite l'applicazione di terzi che supporta il linguaggio di stampa dei dati variabili.**
- **2 In Command WorkStation, selezionare il lavoro Creo VPS o PPML e fare clic con il pulsante destro del mouse per selezionare Proprietà del lavoro.**
- **3 Fare clic sulla barra delle opzioni di stampa VDP e immettere il percorso di ricerca dei file.**

**NOTA:** Il server del percorso di ricerca dei file deve essere configurato dall'amministratore. Per ulteriori informazioni, vedere il manuale *Configurazione e impostazione*.

**4 Elaborare il lavoro Creo VPS o PPML.**

**NOTA:** Se Fiery EXP8000 non è in grado di trovare gli oggetti riutilizzabili per il lavoro, il lavoro non viene elaborato. Accertarsi di immettere il percorso di ricerca dei file corretto.

# <span id="page-24-0"></span>**Imposizione di lavori con dati variabili**

<span id="page-24-1"></span>Se l'imposizione dei lavori con dati variabili è abilitata su Fiery EXP8000, è possibile eseguire l'imposizione dei lavori FreeForm e FreeForm 2, nonché dei lavori creati con altri formati di dati variabili supportati.

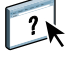

È possibile eseguire l'imposizione di un lavoro con dati variabili tramite Hot Folders. Per ulteriori informazioni, vedere la Guida di Hot Folders.

Quando si invia un lavoro con dati variabili su Command Workstation, aprire Impose per eseguire l'imposizione del lavoro. Nel lavoro stampato viene eseguita la fusione e l'imposizione del file con elementi variabili e master.

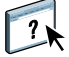

Quando si esegue l'imposizione di un lavoro con dati variabili, è possibile scegliere un modello di imposizione con un unico record oppure un modello di imposizione a più record. Per ulteriori informazioni, vedere la Guida di Command WorkStation.

#### <span id="page-25-3"></span><span id="page-25-2"></span><span id="page-25-0"></span>**Imposizione di lavori FreeForm con Impose**

È possibile selezionare le impostazioni di imposizione per un lavoro con dati variabili FreeForm. La funzione di imposizione deve essere abilitata su Fiery EXP8000.

**PER ESEGUIRE L'IMPOSIZIONE DI UN LAVORO FREEFORM**

- **1 Trasferire un qualsiasi file PS o PDF come lavoro master su Fiery EXP8000.**
- **2 Aprire Command WorkStation, selezionare il lavoro master, quindi fare clic su Proprietà.**
- **3 Selezionare l'opzione di stampa Crea master ed assegnare un numero (1-15) al lavoro master.**
- **4 Inviare in stampa il lavoro master oppure selezionare Elaborazione e attesa.**
- **5 Trasferire il file con dati variabili su Fiery EXP8000.**
- **6 In Command WorkStation, selezionare il file con dati variabili, quindi fare clic su Proprietà.**
- **7 Selezionare l'opzione di stampa Usa master e selezionare il numero di lavoro master.**
- **8 Selezionare il file con dati variabili, quindi fare clic su Esegui imposizione.**

Selezionare le impostazioni di imposizione per il lavoro con dati variabili.

Per ulteriori informazioni sulle impostazioni di imposizione, vedere la Guida di Command WorkStation.

**9 Elaborare il lavoro master.**

# <span id="page-25-4"></span><span id="page-25-1"></span>**Imposizione di lavori FreeForm 2 con Impose**

È possibile selezionare le impostazioni di imposizione per un lavoro con dati variabili FreeForm 2. La funzione di imposizione deve essere abilitata su Fiery EXP8000.

**NOTA:** L'imposizione dei lavori FreeForm2 è supportata solo con i file FreeForm2 creati da PrintShop Mail-versione Fiery su computer Windows.

**PER ESEGUIRE L'IMPOSIZIONE DI UN LAVORO FREEFORM 2**

- **1 Trasferire il lavoro master utilizzando l'applicazione per la stampa di dati variabili di un altro produttore che supporta FreeForm 2.**
- **2 Aprire Command WorkStation ed elaborare il lavoro master.**
- **3 Trasferire il lavoro con dati variabili nella coda di attesa mediante l'applicazione di terzi per la stampa di dati variabili che supporta FreeForm 2.**
- **4 Selezionare il lavoro con dati variabili, quindi fare clic su Esegui imposizione.**

Selezionare le impostazioni di imposizione per il lavoro con dati variabili.

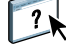

Per ulteriori informazioni sulle impostazioni di imposizione, vedere la Guida di Command WorkStation.

**5 Elaborare il lavoro con dati variabili.**

# <span id="page-26-0"></span>**Imposizione di lavori con dati variabili di altri produttori tramite Impose**

<span id="page-26-3"></span><span id="page-26-2"></span>È possibile selezionare le impostazioni di imposizione per lavori con dati variabili di altri produttori. La funzione di imposizione deve essere abilitata su Fiery EXP8000.

#### **PER ESEGUIRE L'IMPOSIZIONE DI LAVORI CON DATI VARIABILI DI ALTRI PRODUTTORI**

- <span id="page-26-1"></span>**1 Trasferire il lavoro Creo VPS, Xerox VIPP o PPML su Fiery EXP8000 tramite l'applicazione di terzi che supporta il linguaggio di stampa dei dati variabili.**
- **2 Selezionare il lavoro e fare clic su Esegui imposizione.**

Selezionare le impostazioni di imposizione per il lavoro con dati variabili.

Per ulteriori informazioni sulle impostazioni di imposizione, vedere la Guida di Command WorkStation.

**3 Elaborare il lavoro con dati variabili.**

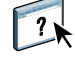

# <span id="page-28-0"></span>**INDICE ANALITICO**

# **A**

applicazioni per la gestione dei lavori [definizione 10,](#page-9-2) [11](#page-10-1) [Atlas PrintShop Mail-versione Fiery 12](#page-11-1)

### **C**

Command WorkStation [modifica del numero di master FreeForm 16](#page-15-1) [contenuto 8](#page-7-1) [Crea master, opzione 15](#page-14-2) [Creo VPS 8](#page-7-2)

## **D**

[database 8](#page-7-3) [dati riutilizzabili 7](#page-6-2)

# **F**

FreeForm [combinazione dei dati master e variabili 17](#page-16-1) [creazione dei dati variabili 17](#page-16-1) [creazione del master 16](#page-15-2) [definizione 10](#page-9-3) [numero master 16](#page-15-1) [stampa di documenti con dati variabili 15](#page-14-3) [uso 15](#page-14-3) FreeForm 2 [definizione 10](#page-9-4) [stampa di documenti con dati variabili 24](#page-23-1)

# **H**

Hot Folders [informazioni 13](#page-12-0) [uso 13](#page-12-1)

# **I**

Impose [informazioni 12](#page-11-2) [uso 12](#page-11-3) imposizione [lavori Creo VPS 27](#page-26-1) [lavori FreeForm 26](#page-25-3) [lavori FreeForm 2 5,](#page-4-2) [26](#page-25-4) [lavori PPML 27](#page-26-2) [lavori Xerox VIPP 27](#page-26-3)

[imposizione di lavori con dati variabili 12,](#page-11-2) [25](#page-24-1) [Hot Folders 13](#page-12-0) [Impose 12](#page-11-2)

# **L**

[layout 8](#page-7-4)

# **M**

[master, elementi 7](#page-6-3)

# **O**

[oggetti riutilizzabili 8](#page-7-5)

# **P**

[Pageflex Persona-versione Fiery 11](#page-10-2) [percorso di ricerca dei file 24](#page-23-2) [PPML 10](#page-9-5)

# **R**

[regole 8](#page-7-6) Resource Manager [informazioni 13](#page-12-2) [uso 13](#page-12-3)

# **S**

stampa [lavori FreeForm 15](#page-14-4) [lavori FreeForm 2 24](#page-23-3) stampa di dati variabili [esempio 7](#page-6-4) [informazioni 7](#page-6-5) [stampa di dati variabili, linguaggi 5,](#page-4-3) [10](#page-9-6) Supporti misti [informazioni 13](#page-12-4) [uso 13](#page-12-5)

# **T**

[tecnologia basata sugli elementi 8](#page-7-7) [tecnologia basata sulle pagine 7](#page-6-6) [terminologia 5](#page-4-4)

### **U**

[Usa master, opzione 15](#page-14-5)

### **V**

[VIPP 11](#page-10-3)